### **COMET Referee Training – Phase 1 Croeso, Welcome**

**Whilst we wait for attendees to join, please have a go at guessing the football clubs from the emojis…**

**Answers will be given at the end of the webinar.**

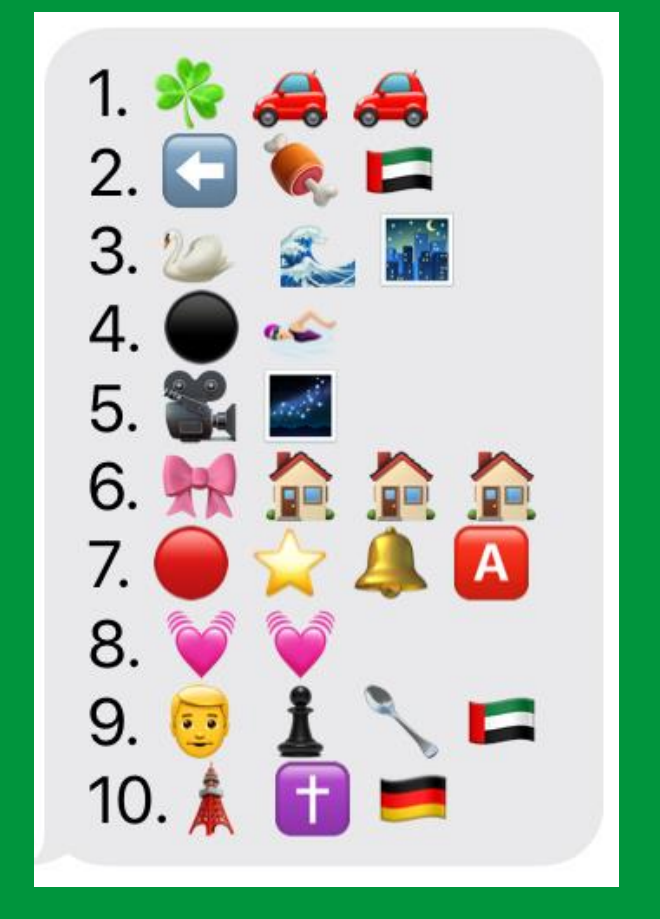

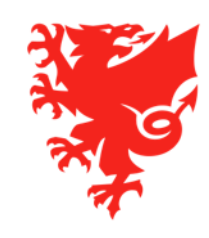

# **COMET Referee Training – Phase 1**

June 2020

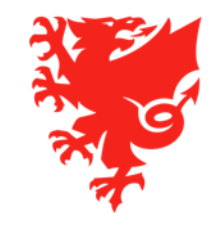

## **Housekeeping**

- **In order to make the meeting as efficient as possible, we have muted your microphones and have also turned off your cameras**
- We will be recording this webinar and will share this after the event so that you can refer back to it
- Please type any questions in the Q & A facility after a section has finished and we will make sure to answer all questions and share with the presentation **after the event.**

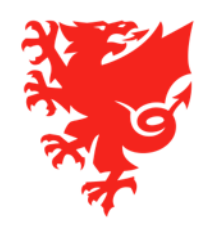

### **Contents**

- Introduction
- COMET log in details
- **Referee registration** renewals
- Referee registration new registrations
- Updating your personal details
- Adding next of kin information
- Next Steps

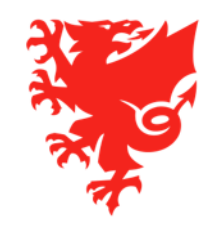

## **Introduction**

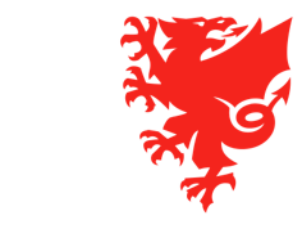

#### **Preparing for the 2020/21 Season**

Although we don't know when the 2020/21 season will start, referees can do the following things on COMET to prepare for the new season:

- Make sure you know your COMET log in details;
- Check and update your personal details on your COMET profile, including adding your next of kin contact details;
- From 22<sup>nd</sup> June, register on the COMET system.

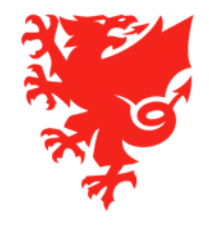

#### **Referee Registrations**

- Referee registrations are annual and expire at the end of the season, on 31<sup>st</sup> May.
- If you were registered on the COMET system in the 2019/20 season, you will have received an email telling you that your registration had expired on 31<sup>st</sup> May.
- All referees who want to officiate in Wales during the 2020/21 season must register on the COMET system.
- Referee Registration costs £30, reduced to £20 if purchased by no later than 31<sup>st</sup> July 2020.
- Your Referee Registration fee includes personal accident insurance.

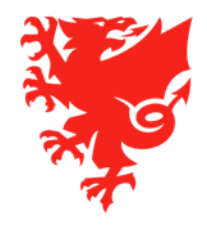

#### **Competitions on COMET**

- All adult, youth, academy and girls' football matches will be recorded on COMET for the 2020/21 season.
- This means that for all of the above matches, referees will:
	- accept or decline match appointments via the COMET system;
	- be able to indicate when they are available or unavailable to officiate by marking this on COMET;
	- receive team line ups electronically via COMET (instead of paper copies);
	- submit match reports (including any misconduct information) via COMET.
- This will be covered in detail in a further webinar to take place in July.
- If a referee is not registered on COMET, it is not possible to appoint them to a match on the COMET system.

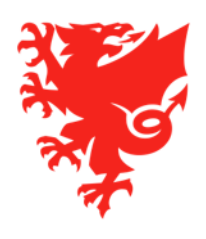

## **COMET log in details**

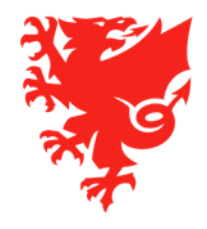

## **COMET log in details**

- Log in details were sent to all previously registered Referees in June and July 2019 (from email address comet@analyticom.de).
- The same log in details can be used to log in in the 2020/21 season.
- If you did not receive or have forgotten your log in details, please email [refereesregistration@faw.co.uk](mailto:refereesregistration@faw.co.uk) with your full name and date of birth to arrange to have them re-sent to you.
- If you are a new Referee you will receive log in details after registering.
- The COMET web address is comet.faw.cymru.

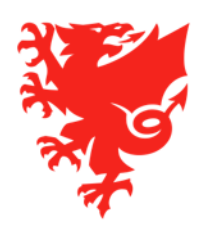

## **Referee Registration - Renewals**

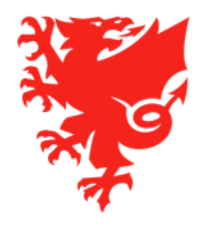

### **Referee Registration - Renewals**

- Ahead of the Referee registration window opening on 22<sup>nd</sup> June, all Referees who were registered in the 2019/20 season will receive an email that will contain links to the different Referee Membership products that can be purchased through COMET.
- The links will be sent out by the end of the day on 22<sup>nd</sup> June please do not get in touch on 22<sup>nd</sup> June requesting the links as this will delay links being sent out. Please also check your junk mail.
- The 7 different Referee Membership products that can be purchased are:
	- FAW Referee Membership (Elite Referees only) This means Elite Referees: International (FIFA) List, 1A, 1B, 2, F, F-1A and F-1B, and Elite Assistant Referees: International (FIFA) List, 1AR, 1ART, 2AR, F and F-1AR
	- North Wales Coast FA Referee Membership
	- North East Wales FA Referee Membership
	- Central Wales FA Referee Membership
	- West Wales FA Referee Membership
	- South Wales FA Referee Membership
	- Gwent County FA Referee Membership

You will need to click on the link for the Referee Membership product you wish to affiliate to.

- For each of the 7 Referee Membership products, there will be two links an Early Bird rate (if purchased before 1<sup>st</sup> August 2020) and a Full Price rate (if purchased after 31<sup>st</sup> July 2020)
- If you are registering by no later than 31<sup>st</sup> July please make sure you select the Early Bird link (this will expire after 31<sup>st</sup> July).
- When you click on the link you will be taken to the COMET log in page, and once you have logged in, you will be taken directly to the product you have chosen.

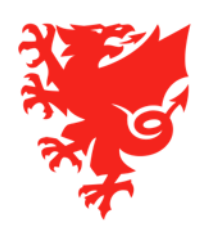

#### **Referee Registration - Renewals**

**LOG IN** 

**USERNAME** treferee5

PASSWORD .............

□ Remember me

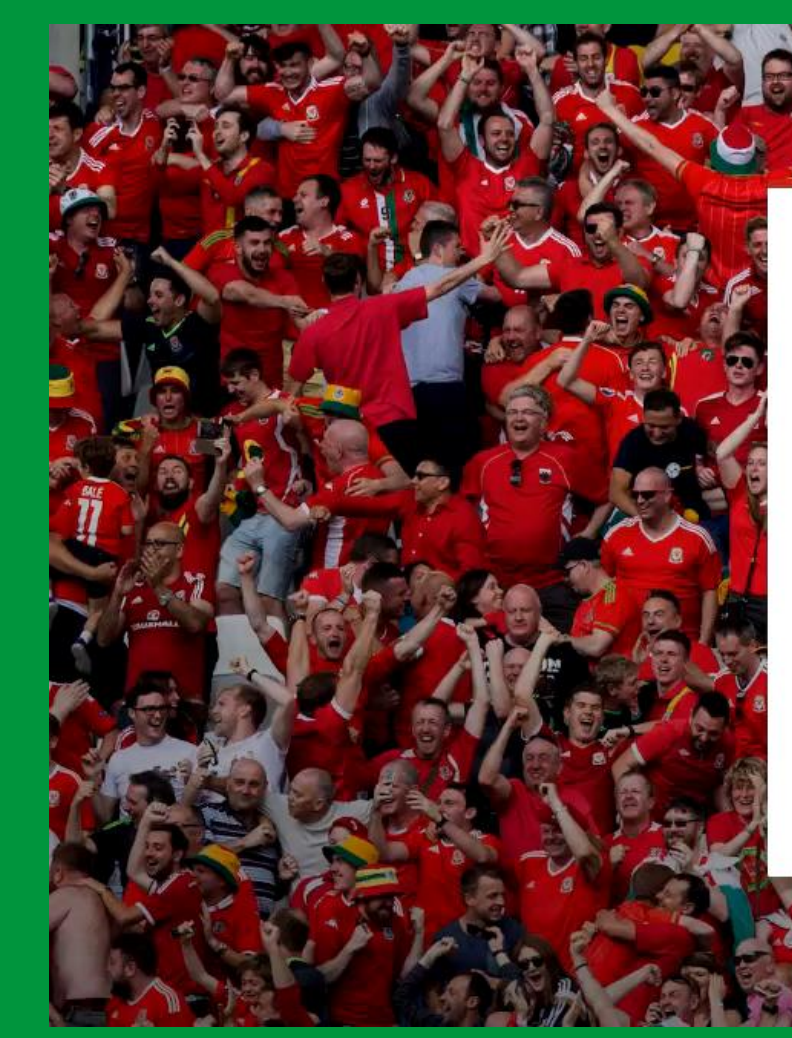

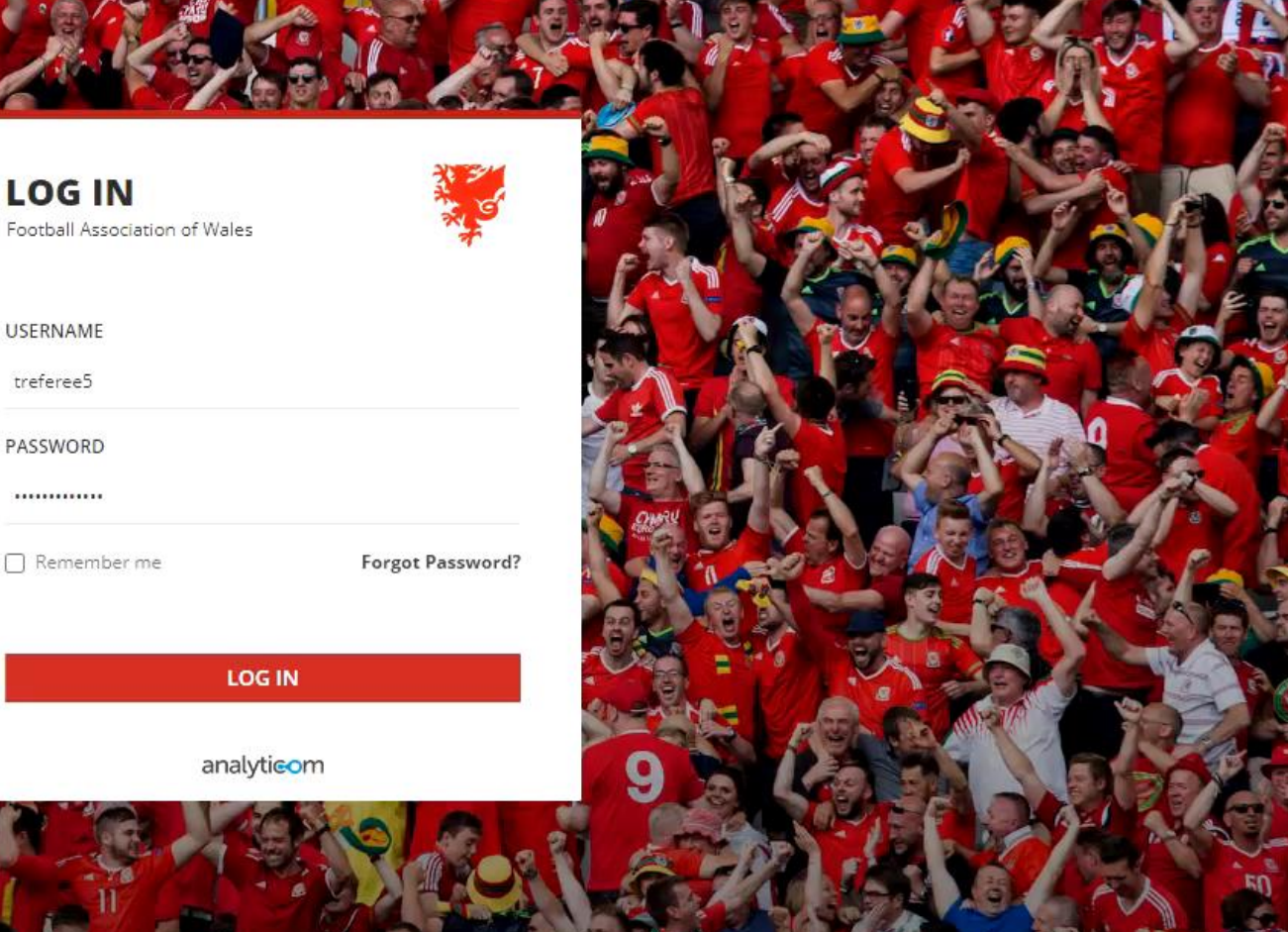

 $\sqrt{d^2}$ 

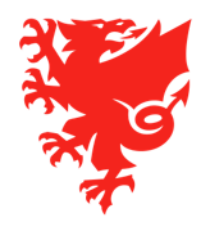

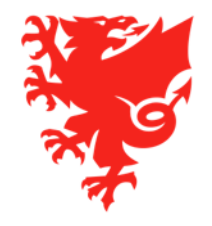

- If you are a new Referee who has not previously registered on the COMET system, the first step is to contact the Referees Officer for your Area Association, who can help you to register.
- You will need to provide the following information:
	- Full name
	- Gender
	- Date of Birth
	- Nationality
	- Country of Birth
	- Place of Birth
	- Home address
	- Email address
	- Next of kin contact number
	- Head shot photo (preferably electronic not printed)

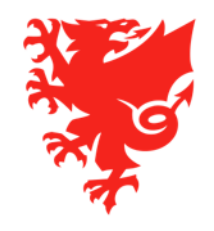

- Once your Referees Officer has created a new record for you on the COMET System and saved your details, the system will automatically send an email to the email address you have provided.
- A registration form will be attached to this email please check that your details are correct, print and sign your name, date the form, and return to the Referees Officer.
- Due to current social distancing measures, we recommend that forms are signed digitally where possible and we will provide a user guide on how you can do this.

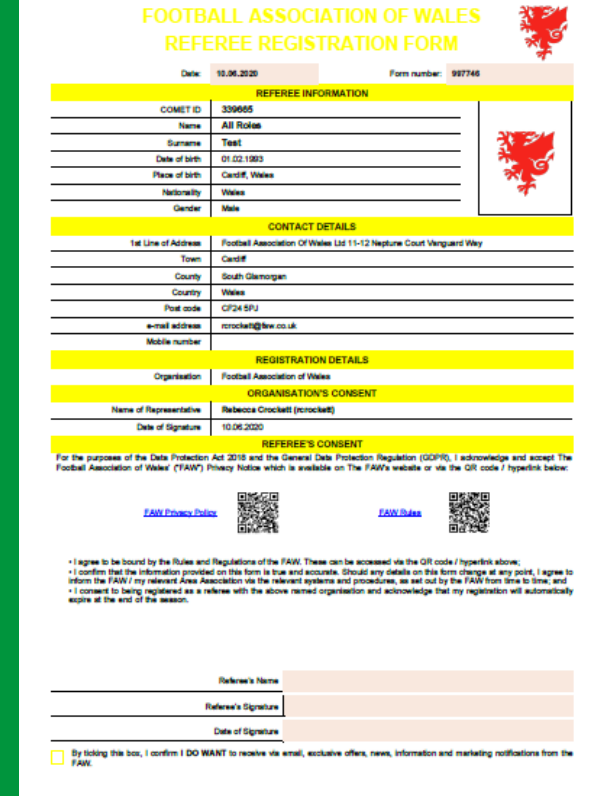

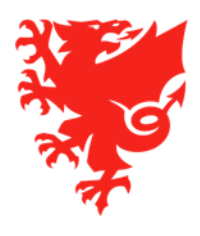

- Once your signed registration form has been uploaded onto COMET and your registration has been CONFIRMED by the Referees Officer, you will receive an email to let you know your registration is Confirmed.
- Your electronic ID card (this can only be opened on a smart phone) and personal accident insurance documents for the 2020/21 season will be attached.
- You will receive a further email with your COMET user access details. This will include your username and password and the link to the COMET log in page.
- The emails are system generated and will come from [comet@analyticom.de](mailto:comet@analyticom.de) so please check your spam folder on your email account.

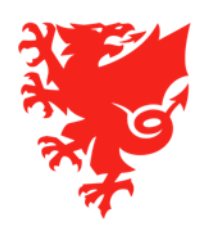

## **Updating your personal information**

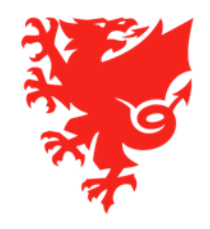

## **Updating your personal information**

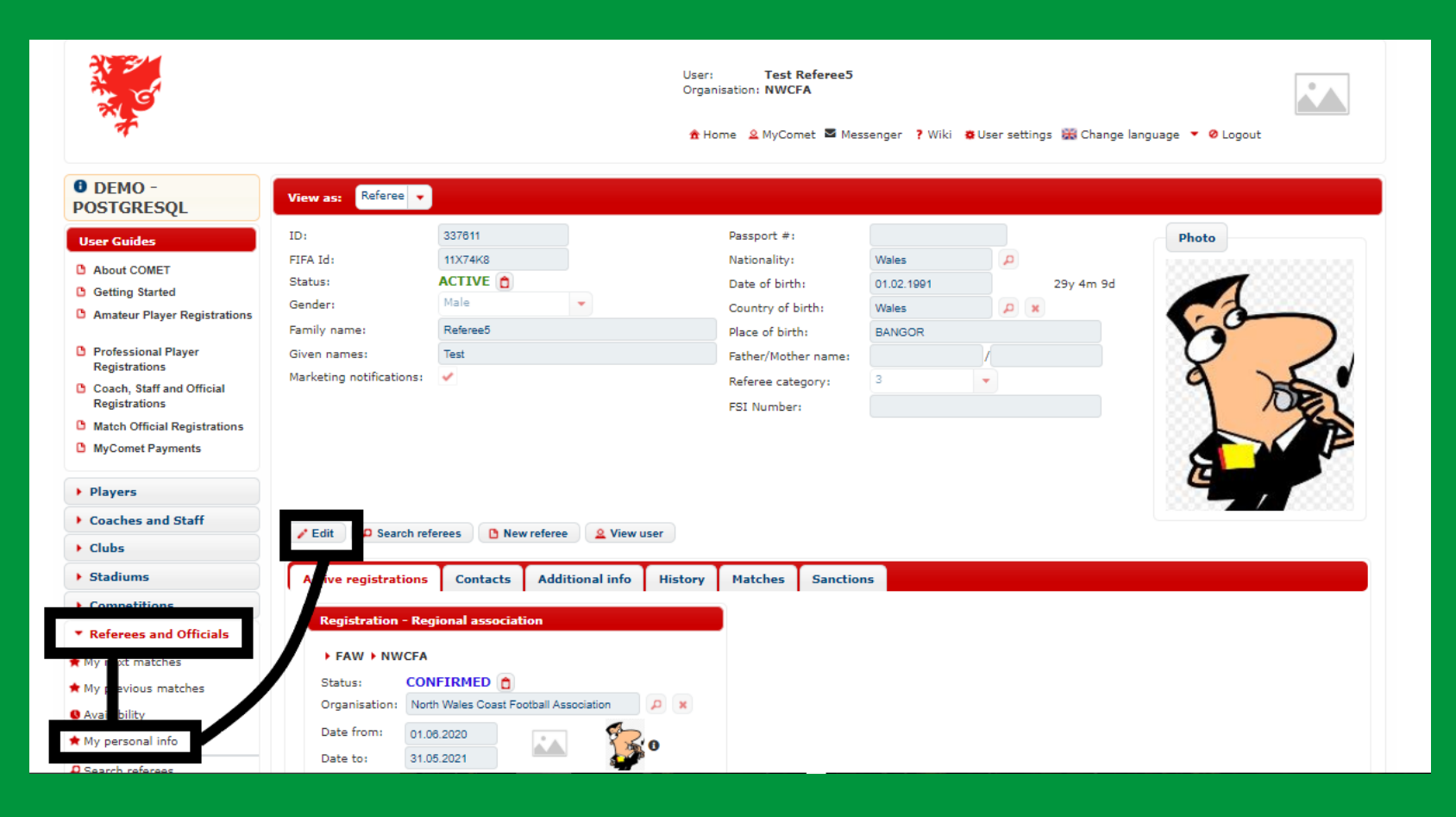

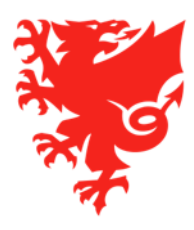

## **Adding or updating your address**

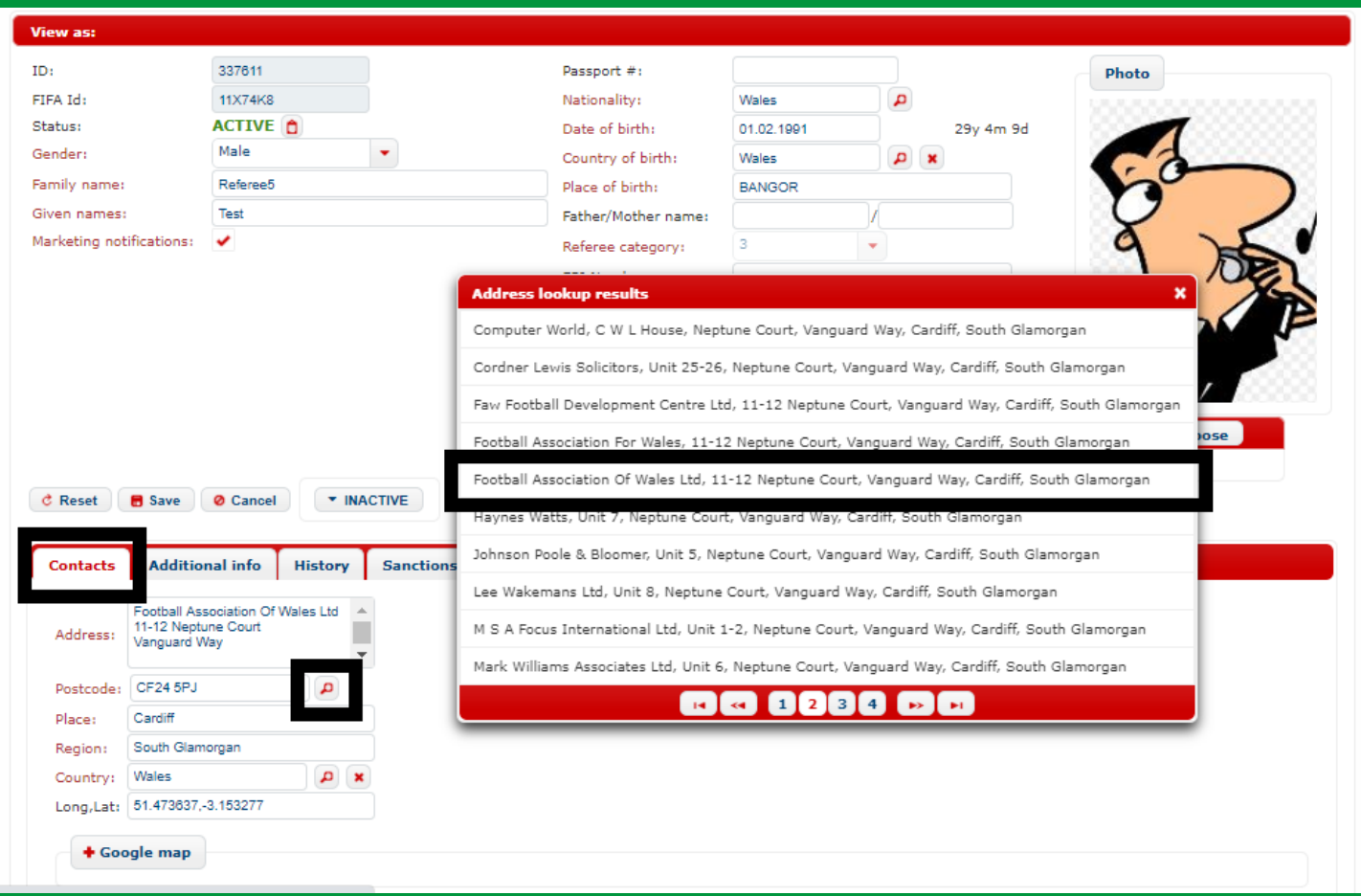

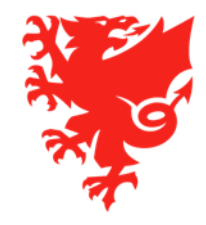

## **Updating your email address**

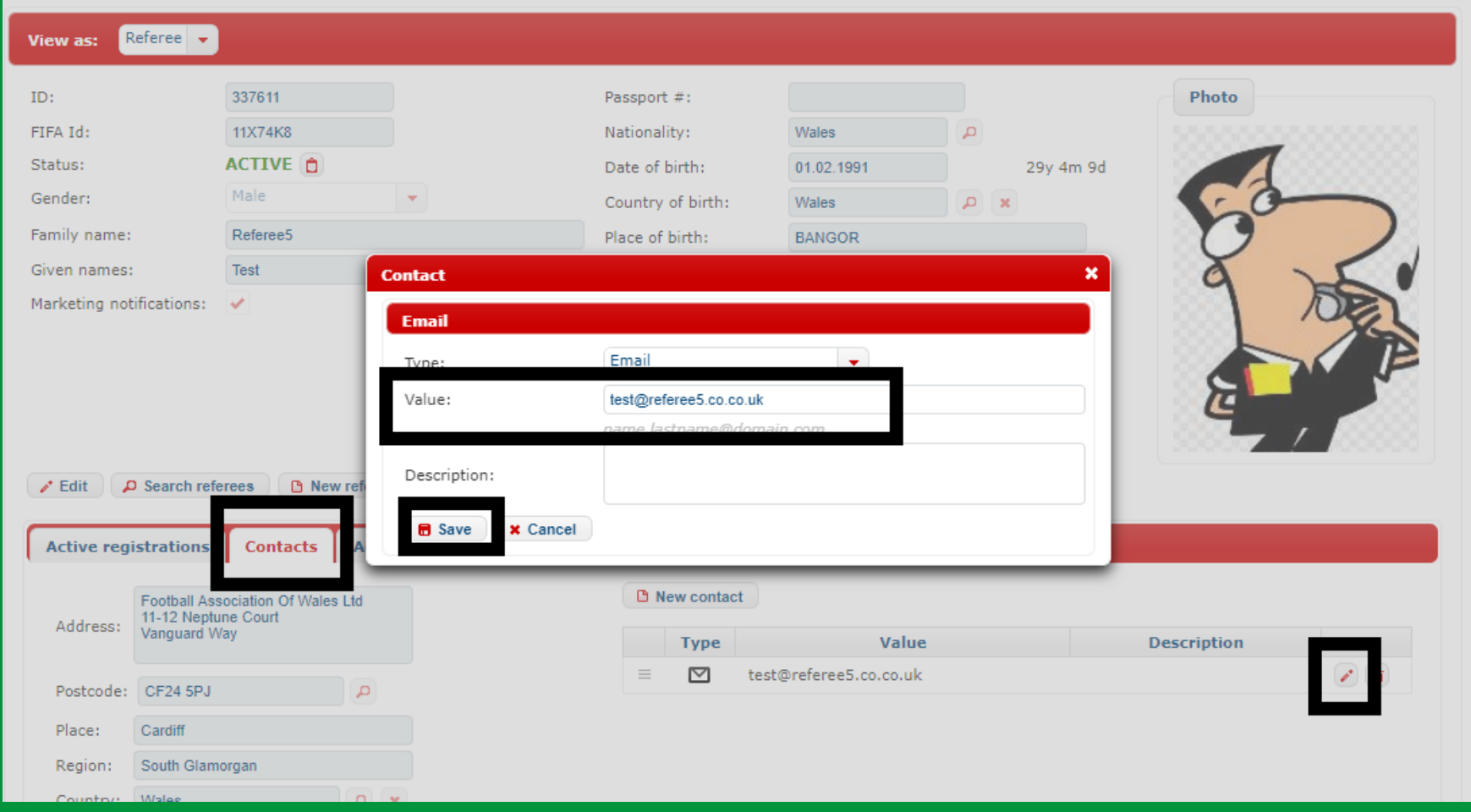

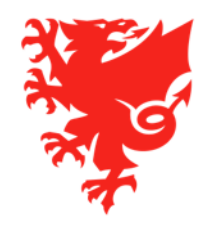

## **Adding or updating your photo**

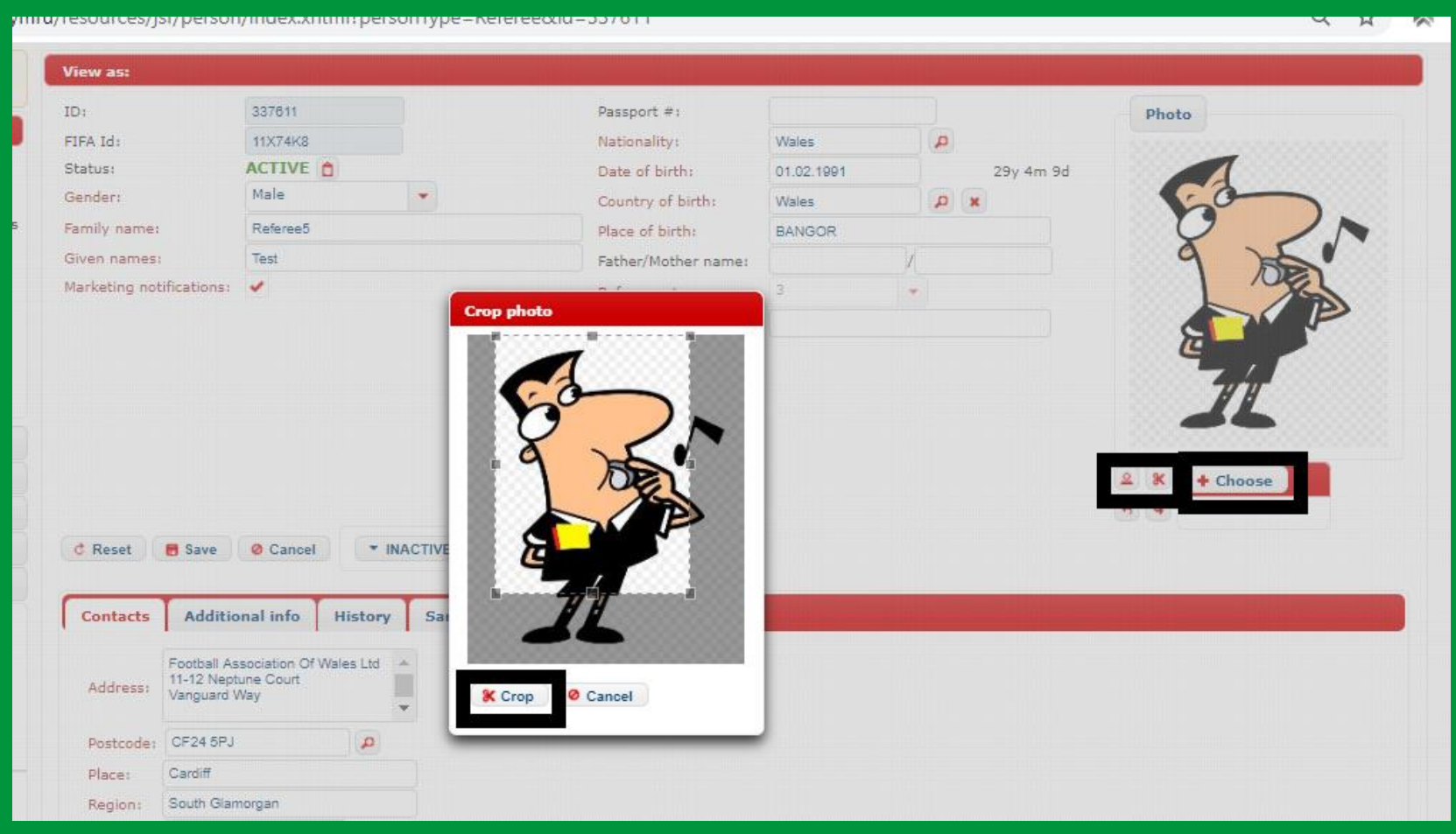

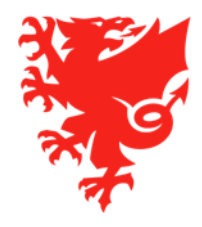

#### **Key points**

- Mandatory fields are shown in red and these must all be filled in, otherwise you will receive an error message and be unable to save your profile.
- The mandatory data fields are Gender, Family Name, Given Names, Nationality, Date of Birth, Country of Birth, Referee Category, Address and Email Address.
- A photo is also mandatory please remember this will show on the public facing COMET LIVE app.
- You will not be able to edit your Referee Category your Referees Officer will need to do this.
- Remember to click **Save** after adding or editing information.
- Adding next of kin information is now a requirement, and you will have to agree to this when registering.

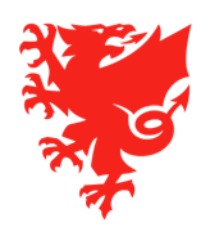

## **Adding next of kin contact details**

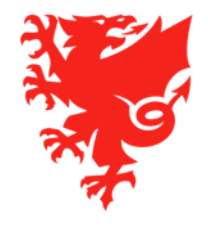

### **Adding next of kin details**

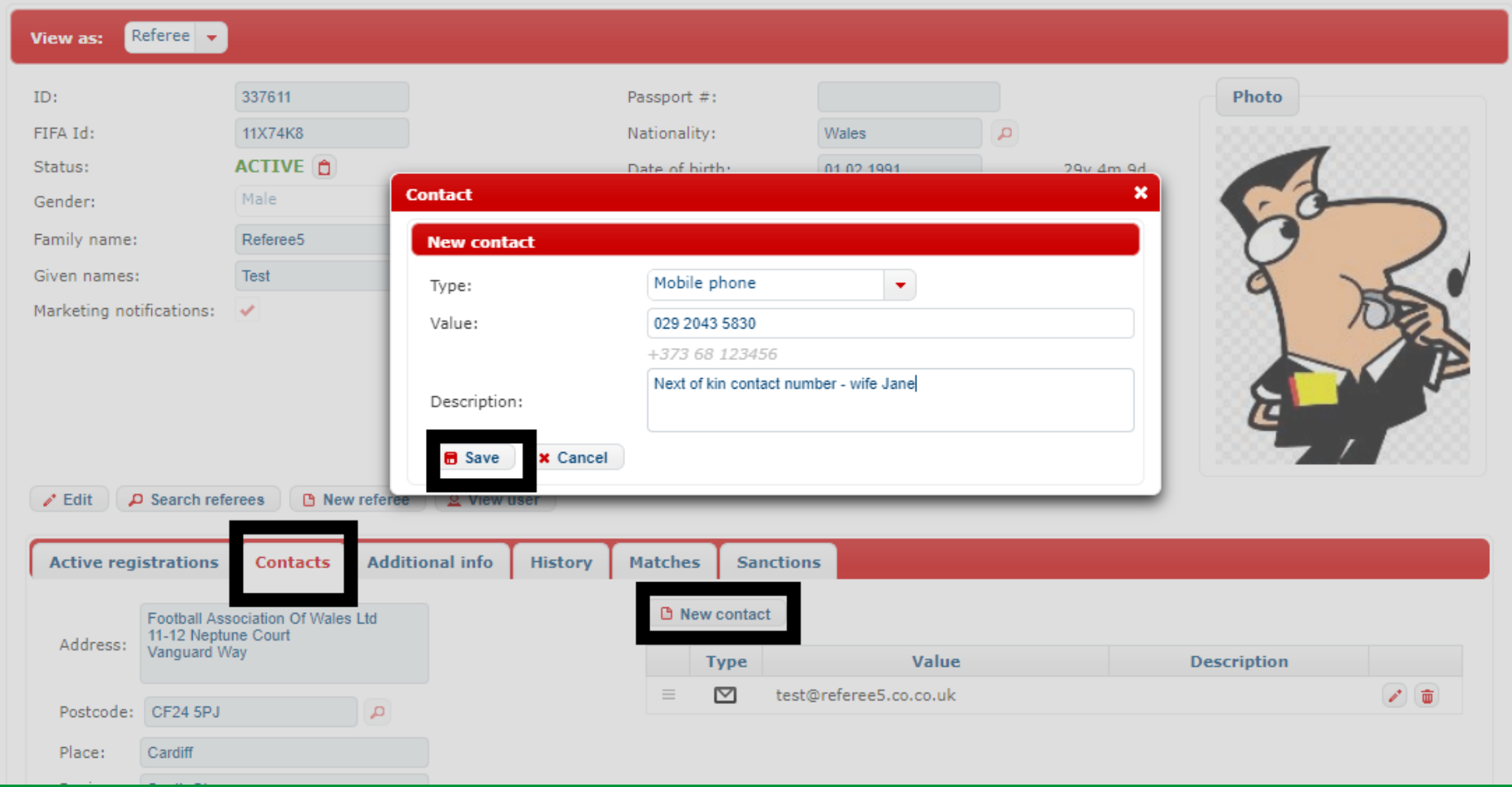

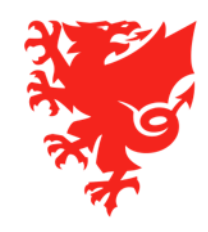

# **Next Steps**

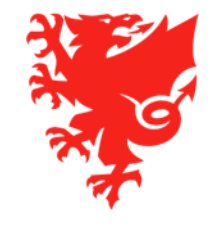

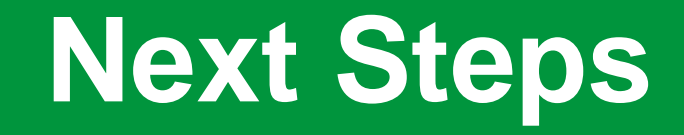

- Checking and updating your personal information.
- Being ready for the Referee registration window when it opens on Monday June 22nd.
- Links for registration renewal will be sent out by the end of the day on  $22<sup>nd</sup>$  June.
- Understanding whether or not you are an Elite Referee if so, you must purchase the FAW Referee Membership product. If yoŭ are not an Elite Referee, you need to purchase the relevant Area Association Referee Membership
- If you are renewing your registration before 1<sup>st</sup> August 2020, please ensure that you click on the Early Bird product link (and not the Fŭll Price product link). We will be unable to refund anyone that clicks on the wrong link.

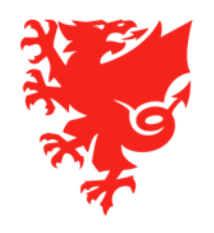

## **Future Training**

#### **July – Phase 2**

- Competition Management (for those that will officiate Adult, Youth, Academy or Girls' matches during 2020/21 season):
	- Indicating your availability/unavailability dates on the COMET system;
	- Accepting and declining match appointments;
	- Submitting match reports via COMET.

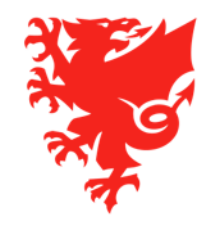

## **Key Support Resources**

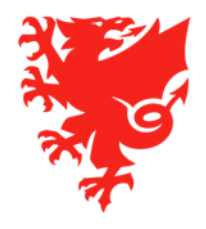

- User Videos and User Guides on FAW Website (these will be available before 22<sup>nd</sup> June)
- Help Ticket function via COMET
- Send us an email:
	- [refereesregistration@faw.co.uk](mailto:refereesregistration@faw.co.uk) Referee registrations
	- [cometcomp@faw.co.uk](mailto:cometcomp@faw.co.uk) Queries regarding a competition on COMET
	- [cometsupport@faw.co.uk](mailto:Cometsupport@faw.co.uk) general system issues
- COMET Helpdesk over the phone 02920 435 830 and ask to speak to the COMET Team or relevant department
- Please be aware that majority of FAW Staff are currently furloughed and those that are working are doing so from home. Whére possible, please send your query via email rather than calling` the office.

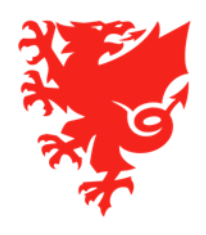

## **Diolch, Thank you**

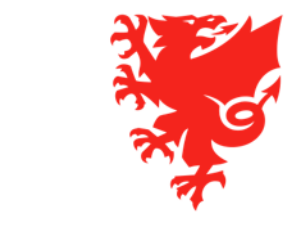

### **COMET Referee Training – Phase 1 Diolch, thank you**

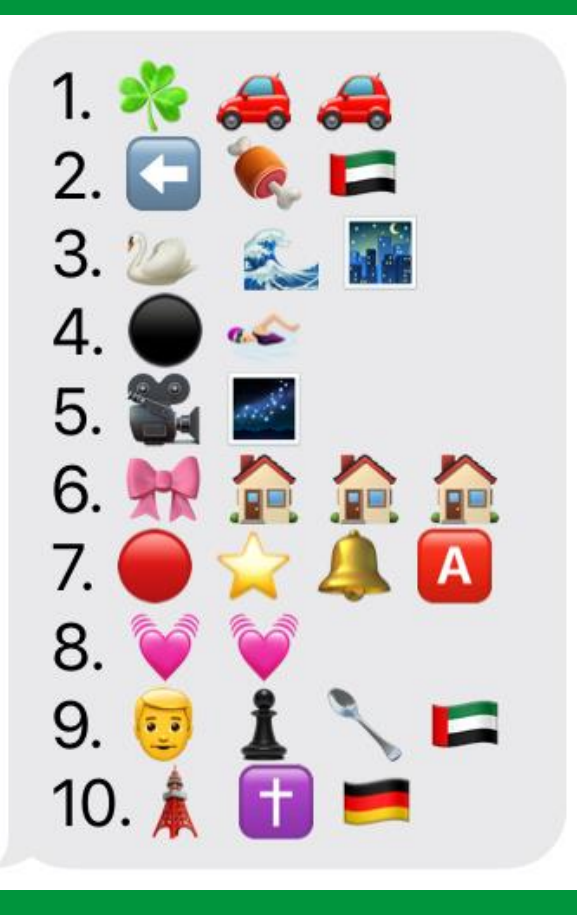

- **1. Shamrock Rovers**
- **2. West Ham United**
- **3. Swansea City**
- **4. Blackpool**
- **5. LA Galaxy**
- **6. Bow Street**
- **7. Red Star Belgrade**
- **8. Hearts**
- **9. Manchester United**
- **10.Paris Saint Germain**

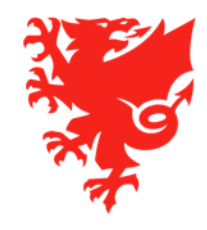